# **[Definiowanie kręgu kosztów](https://pomoc.comarch.pl/altum/20221/documentation/definiowanie-kregu-kosztow/)**

Kontrola kręgu kosztów umożliwia sprawdzanie, czy zapisy księgowe spełniają warunki związane z równoległym ujęciem zapisów w układzie rodzajowym i kalkulacyjnym. Może być też wykorzystywana do kontroli innych powiązanych księgowań. Sprawdzenie kręgu kosztów może odbywać się automatycznie, na bieżąco podczas księgowania lub okresowo, po uruchomieniu przez użytkownika.

Funkcjonalność kontroli kręgu kosztów jest dostępna, jeśli w *System → Konfiguracja → Księgowość* został zaznaczony parametr *Kontrola kręgu kosztów*.

## **Lista kręgów kosztów**

Lista kręgów kosztów dostępna jest z poziomu menu *Konfiguracja → Księgowość* pod przyciskiem [**Kręgi kosztów**].

Na liście znajdują się standardowe przyciski oraz dodatkowo:

- [**Importuj**] pozwala na wczytanie definicji z pliku
- [**Eksportuj**] pozwala na eksport zaznaczonych definicji do pliku
- [**Aktualizuj**] pozwala na aktualizację definicji kręgów kosztów na podstawie definicji z poprzedniego okresu obrachunkowego. Dodawane są tylko nowe kręgi o symbolu nieistniejącym w danym okresie obrachunkowym.

Uprawnienia grup operatorów do odczytu, dodawania, modyfikacji oraz usuwania kręgów kosztów uzależnione są od nadania im odpowiednich uprawnień do obiektu *Kręgi kosztów* (*Konfiguracja → Struktura firmy → Grupy operatorów* → edycja danej grupy operatorów → zakładka *Obiekty* → obszar *Księgowość*). Definicje kręgów kosztów są powiązane z konkretnym okresem obrachunkowym.

# **Definiowanie kręgu kosztów**

W celu zdefiniowania kręgu kosztów należy wybrać przycisk [**Dodaj**]. Zostanie otwarty formularz definiowania kręgu kosztów.

| $\overline{a}$<br>Zapisz<br>Krąg kosztów                     | - Dodaj w tabeli<br>Dodaj przez formularz<br>Edytuj | X Usuń<br>图 Kopiuj<br>Elementy | ← Przenieś w górę<br>Przenieś w dół                                      | €<br>Drukuj<br>$\overline{\mathbf{v}}$<br>Wydruki |                                                    |         |                          |                         |
|--------------------------------------------------------------|-----------------------------------------------------|--------------------------------|--------------------------------------------------------------------------|---------------------------------------------------|----------------------------------------------------|---------|--------------------------|-------------------------|
| 琧<br>Krąg: 490 X                                             |                                                     |                                |                                                                          |                                                   |                                                    |         |                          |                         |
| $\overline{\left\langle \right\rangle }$<br>$\Box$<br>Symbol |                                                     |                                | Atrybuty<br>Elementy<br>Załączniki<br>Historia zmian<br>+ 国 / X 图 ↑ ↓ 扇▼ |                                                   |                                                    |         |                          |                         |
| V Aktywny<br>490                                             |                                                     |                                |                                                                          |                                                   |                                                    |         |                          |                         |
| Nazwa                                                        |                                                     |                                | Przeciągnij nagłówek kolumny tutaj, aby pogrupować po tej kolumnie.      |                                                   |                                                    |         |                          |                         |
| 4 i 5                                                        |                                                     |                                | Lp.                                                                      |                                                   | Wyrażenie konta źródłowego Strona konta źródłowego |         | Wyrażenie konta docelowe | Strona konta docelowego |
| Konto rozliczeniowe                                          | Strona konta                                        |                                | 9                                                                        |                                                   |                                                    |         |                          |                         |
| 490                                                          | v  Dowolna                                          | $\overline{\phantom{a}}$       | ٠                                                                        |                                                   | $1 \overline{4*}$                                  | Dowolna | $5*$                     | Dowolna                 |
| O Brak kontroli                                              | Kontrola kręgu podczas księgowania<br>O Ostrzeżenie | <b>Blokada</b>                 |                                                                          |                                                   |                                                    |         |                          |                         |
|                                                              |                                                     |                                | $\boxed{\times}$<br>Edytuj 1                                             |                                                   |                                                    |         |                          |                         |
|                                                              |                                                     |                                | Opis                                                                     |                                                   |                                                    |         |                          |                         |
|                                                              |                                                     |                                |                                                                          |                                                   |                                                    |         |                          |                         |

Formularz kręgu kosztów

Formularz definicji kręgu kosztów składa się z elementów:

**Symbol** – pole obligatoryjne, kontrolowana jest unikalność w ramach okresu obrachunkowego

**Aktywny** – parametr decydujący o aktywności kręgu kosztów. Używane mogą być tylko aktywne kręgi kosztów.

**Nazwa** – nazwa kręgu kosztów

**Konto rozliczeniowe** – konto biorące udział w rozliczeniu, pole opcjonalne

**Strona konta** – strona konta rozliczeniowego, pole aktywne jeśli uzupełnione jest konto rozliczeniowe. Dostępne są następujące opcje:

- *Dowolna* wartość domyślna, kontrola dotyczy zapisów wprowadzanych po obu stronach konta (obroty po stronie Winien pobierane są ze znakiem ujemnym, a obroty po stronie Ma ze znakiem dodatnim)
- *Wn* uwzględniane są wyłącznie dekrety po stronie Winien
- *Ma* uwzględniane są wyłącznie dekrety po stronie Ma

#### Uwaga

Opcje Wn i Ma mogą występować pod inną nazwą, jeśli zostały zmodyfikowane domyślne wartości parametrów *Skrócona nazwa dla debet*/*Skrócona nazwa dla kredyt z poziomu* menu *System → Konfiguracja → Księgowość*.

**Kontrola kręgu podczas księgowania** – parametr przyjmuje wartości:

- *Brak kontroli* wartość domyślna, system nie sprawdza warunków określonych w definicji kręgu kosztów
- *Ostrzeżenie* system pokazuje ostrzeżenie, jeżeli warunki kręgu nie zostały spełnione
- *Blokada* system blokuje księgowanie, jeżeli warunki kręgu nie zostały spełnione

**Opis** – pole na dodatkowy opis definicji

### **Zakładka** *Elementy*

System umożliwia dodawanie elementów kręgu kosztów na dwa sposoby: bezpośrednio w tabeli lub przez formularz.

### **Dodawanie elementów kręgu kosztów w tabeli**

W celu dodania elementu kręgu kosztów w tabeli należy wybrać przycisk [**Dodaj**] z grupy przycisków *Elementy*. W tabeli elementów pojawi się wiersz do wprowadzenia danych. Należy wypełnić kolumny: *Wyrażenie konta źródłowego, Strona konta źródłowego* (ustawiona wartość *Domyślna*), *Wyrażenie konta docelowego, Strona konta docelowego* (ustawiona wartość

*Domyślna*).

### **Dodawanie elementu kręgu kosztów przez formularz**

W celu dodania elementu kręgu kosztów przez formularz należy wybrać przycisk [**Dodaj przez formularz**] z grupy przycisków *Elementy*.

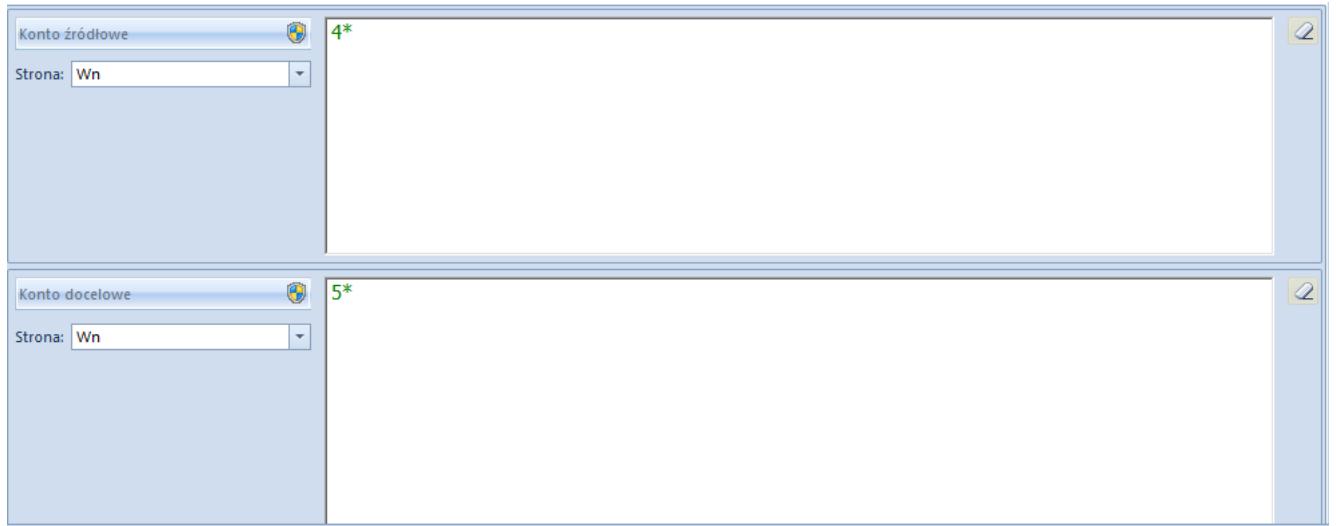

Formularz elementu kręgu kosztów

Formularz składa się z elementów:

**Konto źródłowe** – konto, na które zostaje wprowadzony dekret

**Strona konta źródłowego** – strona księgowania na konto źródłowe, parametr aktywny po uzupełnieniu pola *Konto źródłowe*. Dostępne opcje:

- *Dowolna* opcja domyślna (obroty po stronie Winien pobierane są ze znakiem dodatnim a obroty po stronie Ma ze znakiem ujemnym)
- *Wn* uwzględniane są wyłącznie dekrety po stronie Winien
- *Ma* uwzględniane są wyłącznie dekrety po stronie Ma

**Konto docelowe** – konto przeksięgowania/księgowania równoległego

**Strona konta docelowego** – strona księgowania na konto docelowe, dostępne opcje:

- *Dowolna* opcja domyślna (obroty po stronie Winien pobierane są ze znakiem dodatnim a obroty po stronie Ma ze znakiem ujemnym)
- *Wn* uwzględniane są wyłącznie dekrety po stronie Winien
- *Ma* uwzględniane są wyłącznie dekrety po stronie Ma

W polach: *Konto źródłowe, Konto docelowe* można wprowadzić konkretne numery kont księgowych lub użyć maski konta. Dostępne rodzaje masek:

- **?** Dowolny znak
- **\***  Dowolny ciąg znaków
- **[]**  Znak należy do ciągu
- **[-]**  Znak zawiera się w zakresie
- **[^]** Znak nie zawiera się w ciągu
- **[^-]** Znak nie zawiera się w zakresie
- $($ |  $)$  Lub

#### **Zakładki** *Atrybuty, Załączniki* **i** *Historia zmian*

Szczegółowy opis zakładek znajduje się w artykule [Zakładki](https://pomoc.comarch.pl/altum/20221/documentation/handel-i-magazyn/dokumenty-ogolne/formularze-dokumentow/zakladka-kody-rabatowe-opis-analityczny-atrybuty-zalaczniki-i-historia-zmian/) [Kody rabatowe, Opis analityczny, Atrybuty, Załączniki i](https://pomoc.comarch.pl/altum/20221/documentation/handel-i-magazyn/dokumenty-ogolne/formularze-dokumentow/zakladka-kody-rabatowe-opis-analityczny-atrybuty-zalaczniki-i-historia-zmian/) [Historia zmian](https://pomoc.comarch.pl/altum/20221/documentation/handel-i-magazyn/dokumenty-ogolne/formularze-dokumentow/zakladka-kody-rabatowe-opis-analityczny-atrybuty-zalaczniki-i-historia-zmian/).

# **[Działanie kontroli kręgu](https://pomoc.comarch.pl/altum/20221/documentation/dzialanie-kontroli-kregu-kosztow/) [kosztów](https://pomoc.comarch.pl/altum/20221/documentation/dzialanie-kontroli-kregu-kosztow/)**

## **Sposoby wykonywania kontroli kręgu kosztów**

- **podczas pracy bieżącej** sprawdzane są aktywne kręgi kosztów, które mają ustawione w parametrze *Kontrola kręgu podczas księgowania* opcję *Ostrzeżenie* lub *Blokada*. Przy próbie zapisania dokumentu księgowego sprawdzane jest, czy dokument spełnia warunki wprowadzone w definicji kręgu kosztów. Jeżeli zapis spełnia warunki – zostanie dodany. Jeżeli nie – wyświetlone zostanie ostrzeżenie lub komunikat o błędzie w zależności od ustawionej kontroli podczas księgowania. W kontroli bieżącej uwzględniane są wszystkie zdefiniowane kręgi – zapis uznaje się za poprawny, jeżeli spełnia wszystkie zdefiniowane kręgi. W kontroli bieżącej uwzględniane są wszystkie zapisy – niezależnie od tego w jaki sposób powstały, tj. czy są wprowadzone przez użytkownika czy też utworzone automatycznie przez system. Kontrola jest wykonywana także podczas zatwierdzania zapisów księgowych.
- **na żądanie** użytkownik może sprawdzić czy warunki kręgów kosztów zostały spełnione za pomocą przycisku [**Sprawdź kręgi kosztów**]. Kontrola jest dostępna dla dokumentów:
	- zapis księgowy
	- nota memoriałowa
	- bilans otwarcia
	- formularz predekretacji

Dokument księgowy spełnia dany krąg kosztów, jeśli następujące sumy są sobie równe:

- suma zapisów wprowadzonych na konta zdefiniowane jako źródłowe
- suma zapisów wprowadzonych na konta zdefiniowane jako docelowe
- suma zapisów wprowadzonych na konta zdefiniowane jako

rozliczeniowe

Jeśli konto rozliczeniowe nie jest podane, kontrolowana jest zgodność następujących sum:

- suma zapisów wprowadzonych na konta zdefiniowane jako źródłowe
- suma zapisów wprowadzonych na konta zdefiniowane jako docelowe

Przykład

*1. Krąg kosztów [4i5] został zdefiniowany w następujący sposób:*

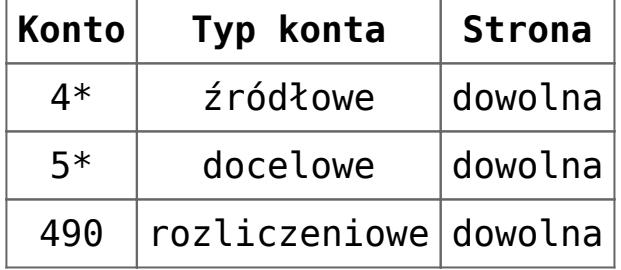

*2. Wprowadzono następujący zapis księgowy:*

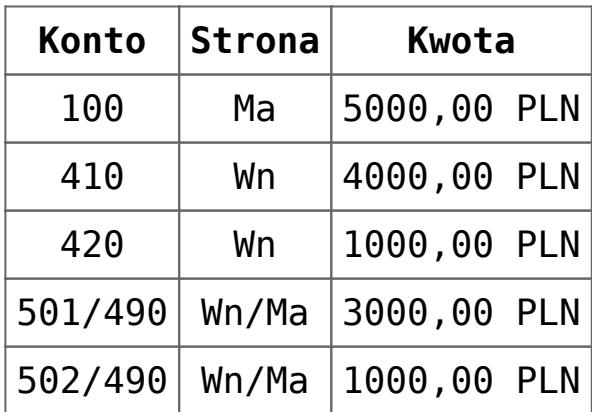

- suma zapisów na konta źródłowe: 5000,00 PLN
- suma zapisów na konta docelowe: 4000,00 PLN
- suma zapisów na konta rozliczeniowe: 4000,00 PLN

Krąg kosztów [4i5] nie jest spełniony, ponieważ powyższe sumy nie są sobie równe.

**Uwaga** 

Księgowanie seryjne – w przypadku zaznaczenia na definicji kręgu kosztów kontroli z ostrzeżeniem i powstawania zapisów,

które nie spełniają kręgu kosztów, program nie wyświetla pytania podczas księgowania i księguje dokumenty. Informacja o dokumentach niespełniających warunków kręgu kosztu zawarta jest w logu z księgowania.

# **Raportowanie niezgodności zapisów księgowych**

Oprócz możliwości skorzystania z opcji *Sprawdź kręgi kosztów* z poziomu formularza dokumentów księgowych, użytkownik ma również możliwość wykonania seryjnej kontroli zaznaczonych zapisów księgowych.

Opcja seryjnego raportowania jest dostępna z list *Księgowość* → *Dziennik* oraz *Księgowość* → *Konto*. Po wybraniu przycisku [**Sprawdź kręgi kosztów**], zostanie otwarte okno z parametrami:

- **Warunek poprawności dla zapisu księgowego** parametr przyjmuje wartości:
	- *Spełnia wszystkie kręgi kosztów* zapis uznawany jest za poprawny jeśli spełnia wszystkie kręgi kosztów
	- *Spełnia przynajmniej jeden krąg kosztów* zapis uznawany jest za poprawny, jeśli spełnia przynajmniej jeden z kręgów kosztów
- **Wyświetl tylko zapisy niespełniające kręgu** zaznaczenie parametru powoduje, że po zakończeniu kontroli wyświetlona lista jest odfiltrowana wyłącznie do zapisów niespełniających kręgu/kręgów kosztów
- **Kręgi kosztów**  parametr przyjmuje wartości:
	- *Wszystkie* kontrolowana jest zgodność zapisów ze wszystkimi kręgami kosztów
	- *Wybrany krąg kosztów* kontrolowana jest zgodność zapisów z wybranym kręgiem kosztów
- **W logu wyświetlaj** parametr przyjmuje wartości:
	- *Tylko błędne zapisy*
	- *Wszystkie zapisy*

#### Uwaga

W sytuacji gdy:

- dokument księgowy jest w stanie zatwierdzonym (zatwierdzony zapis księgowy, zatwierdzony bilans otwarcia, zaksięgowana nota memoriałowa)
- następuje modyfikacja tego dokumentu w zakresie, po którym możliwy jest jego zapis,
- z definicji kręgów kosztów wynika, że powinna być zastosowana blokada zapisu tego dokumentu

zamiast blokady zapisu aplikacja wyświetla ostrzeżenie.

Z [listy zapisów księgowych](https://pomoc.comarch.pl/altum/20221/documentation/modul-ksiegowosc/zapisy-ksiegowe/zapisy-ksiegowe-dziennik/) dostępny jest wydruk *Zapisy księgowe – Kontrola kręgu kosztów*, zawierający informację o zapisach księgowych niespełniających warunków kręgu kosztów.